On non german/english/french systems **the status of the firewall rules will remain unchecked**, although some rules may have been set through W10Privacy.

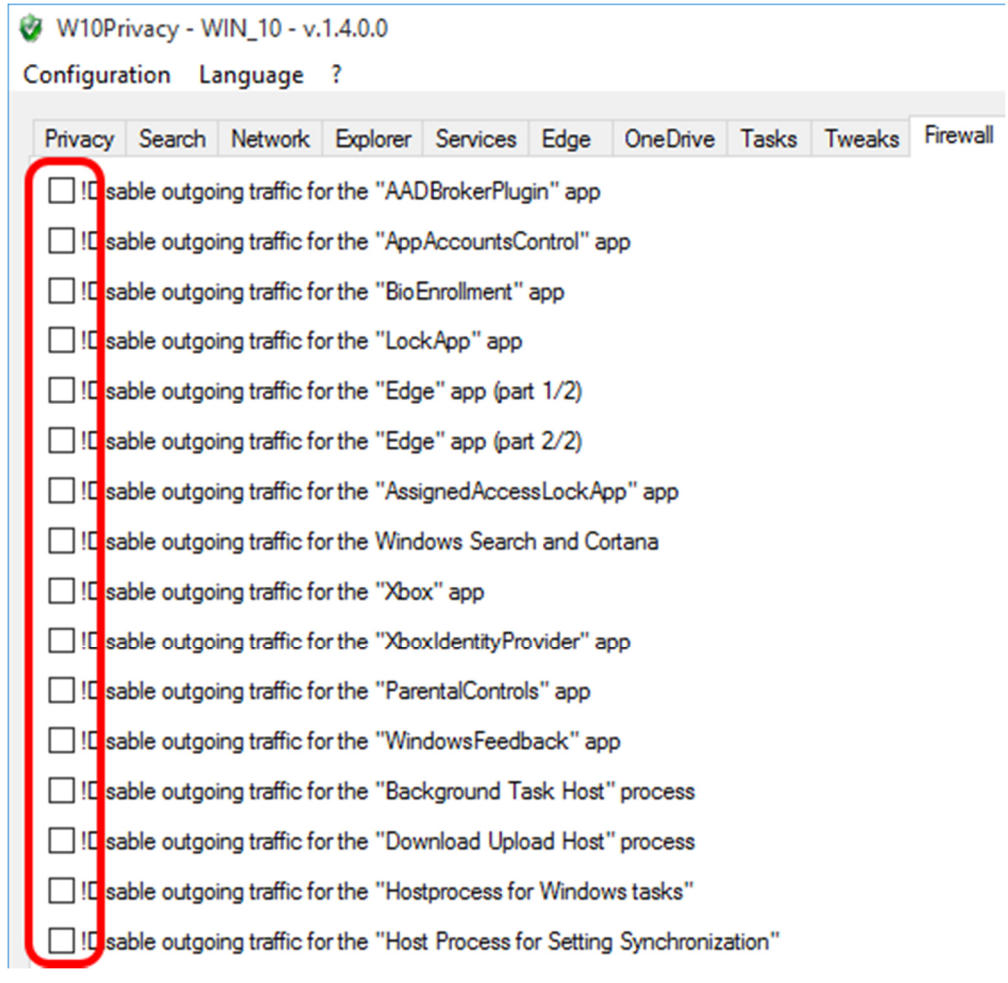

The reason for that is the language specific output of the command "netsh advfirewall".

To enable this feature on your system, please follow this steps:

- Open a command box and enter the below shown command in one line and press ENTER.

**netsh advfirewall firewall show rule name=all > %userprofile%\Desktop\rules.txt**

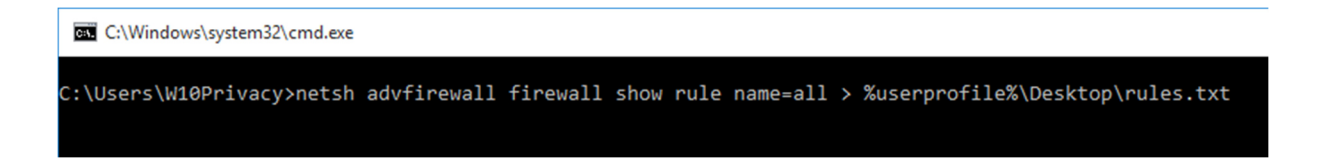

If you entered the command correctly, you should find a file "rules.txt" on your desktop, please open the file.

The file contains all firewall rules on your system. For W10Privacy there are only two words important: the word for the rule name and the word that stands for "Yes" in your language.

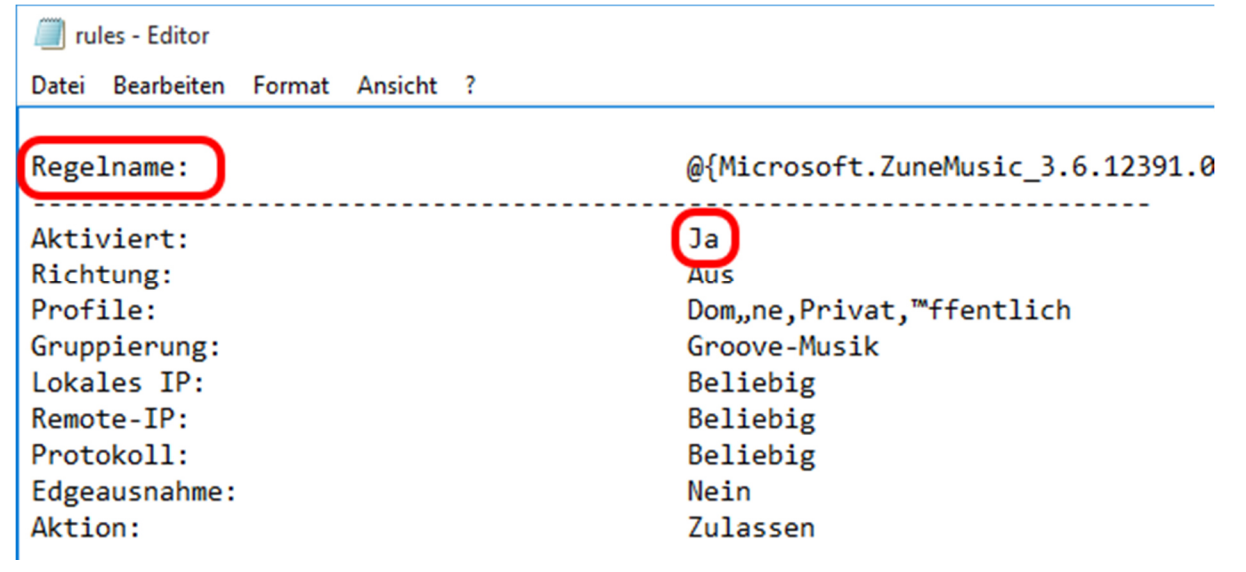

- Open the W10Privacy.ini in the folder where you saved the W10Privacy.exe and add the two parameters "firewall\_rulename" and "firewall\_enable", followed by an "=" and the word that corresponds to your language interface.

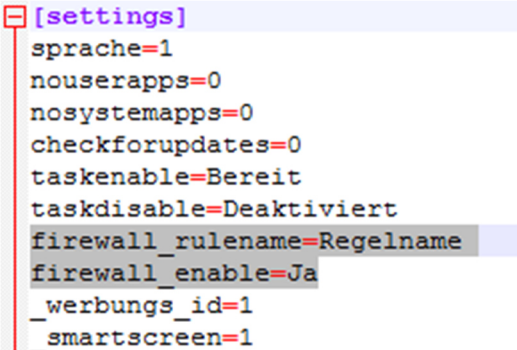

W10Privacy should now be able to show the correct status of your firewall rules.